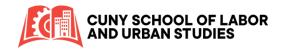

## **Base Navigation for Blackboard**

Base Navigation for Blackboard Learn provides a different way to view and access your Blackboard Learn course information. The new interface of Base Navigation allows you to quickly get the information and access your course sites.

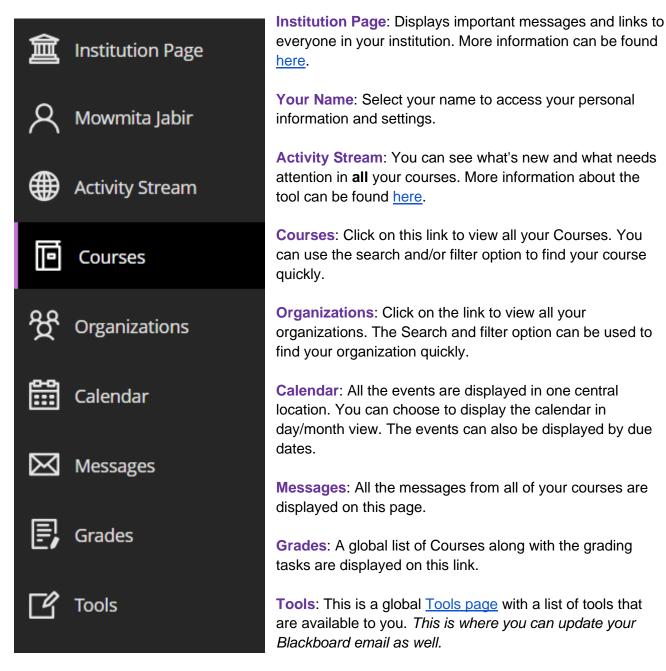

You can search for your course/organization or choose it from the list. Once you click on a Course or an Organization link from the menu you have full access to view the content. The Base Navigation list will appear behind the layers you have open.

To exit the course, click on the icon located on the upper right-hand side of your screen. You can now access another Course or an Organization from the list.